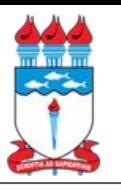

Acesse o site:

clique em:

<http://sigaa.sig.ufal.br/>

No menu da coluna da esquerda,

"PROCESSOS SELETIVOS"

## Como acessar o SIGAA/UFAL

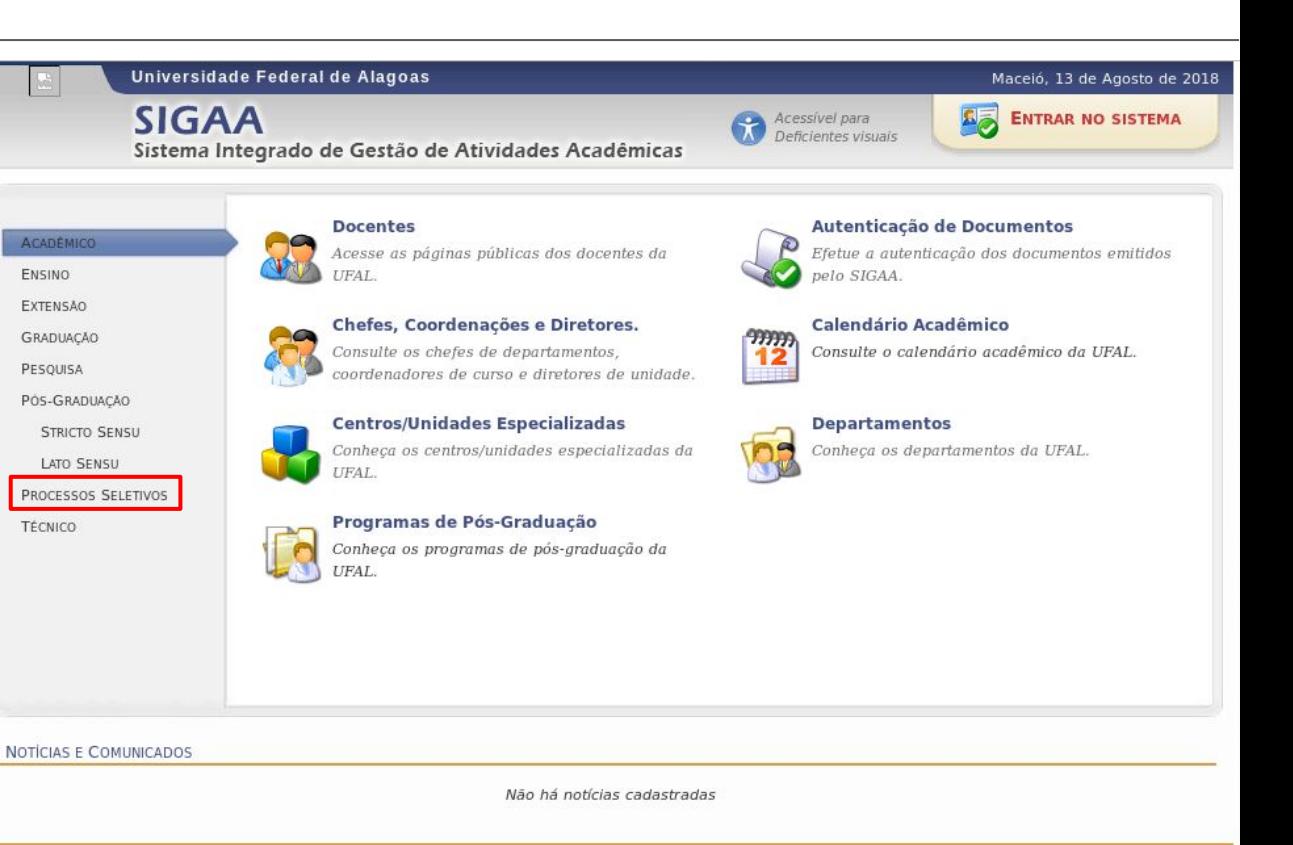

**1**

SIGAA | NTI - Núcleo de Tecnologia da Informação - (82) 3214-1015 | Copyright © 2006-2018 - UFAL - sig-appsrv-02.ufal.br.srv2inst1 v3.22.236

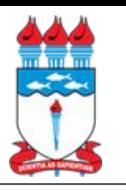

## Como acessar o SIGAA/UFAL

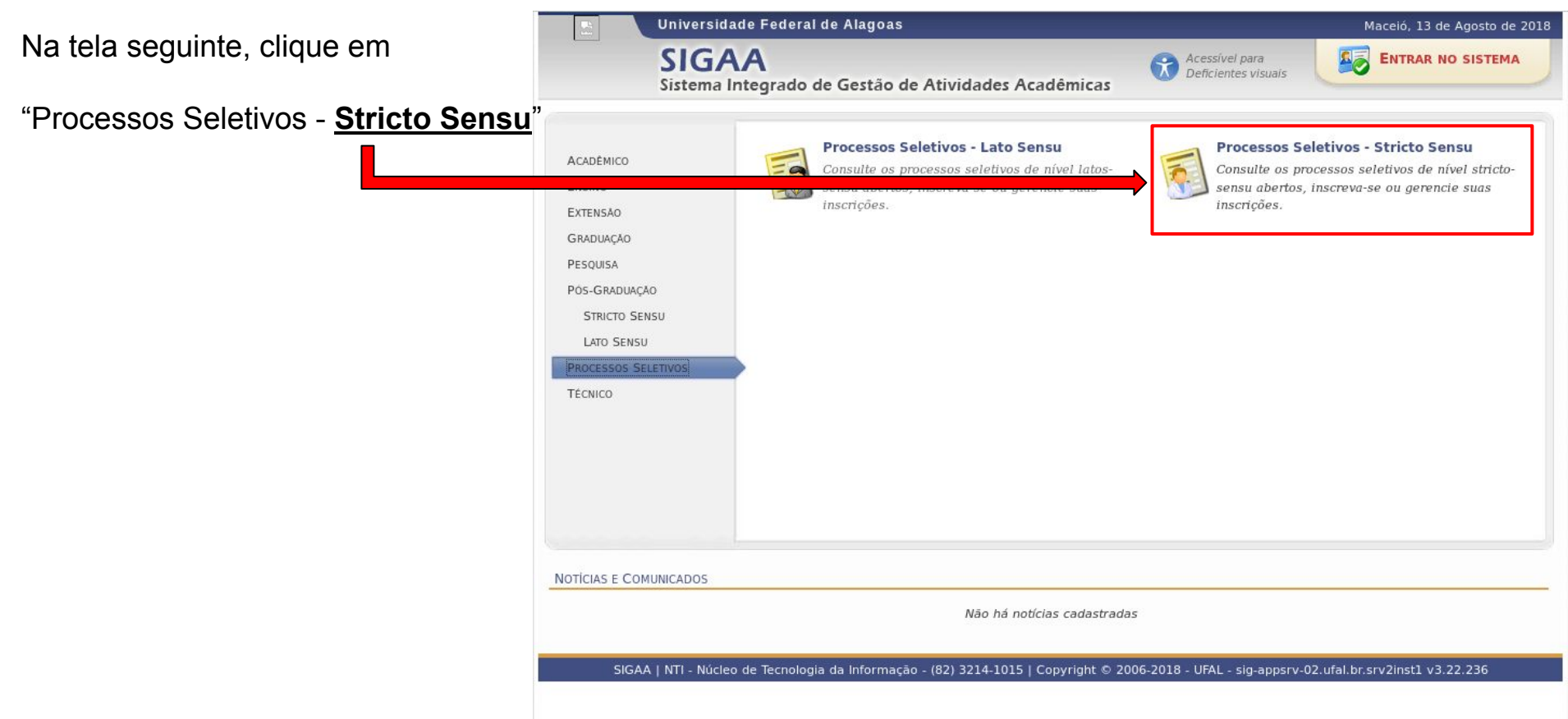

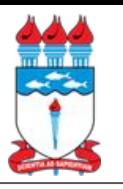

## Como acessar o SIGAA/UFAL

Nesta tela, role a tela para baixo e procure por:

"Processo Seletivo Mestrado e Doutorado em Ciências da Saúde - PPGCS"

Quando encontrar, clique no ícone verde com uma setinha branca como

essa:

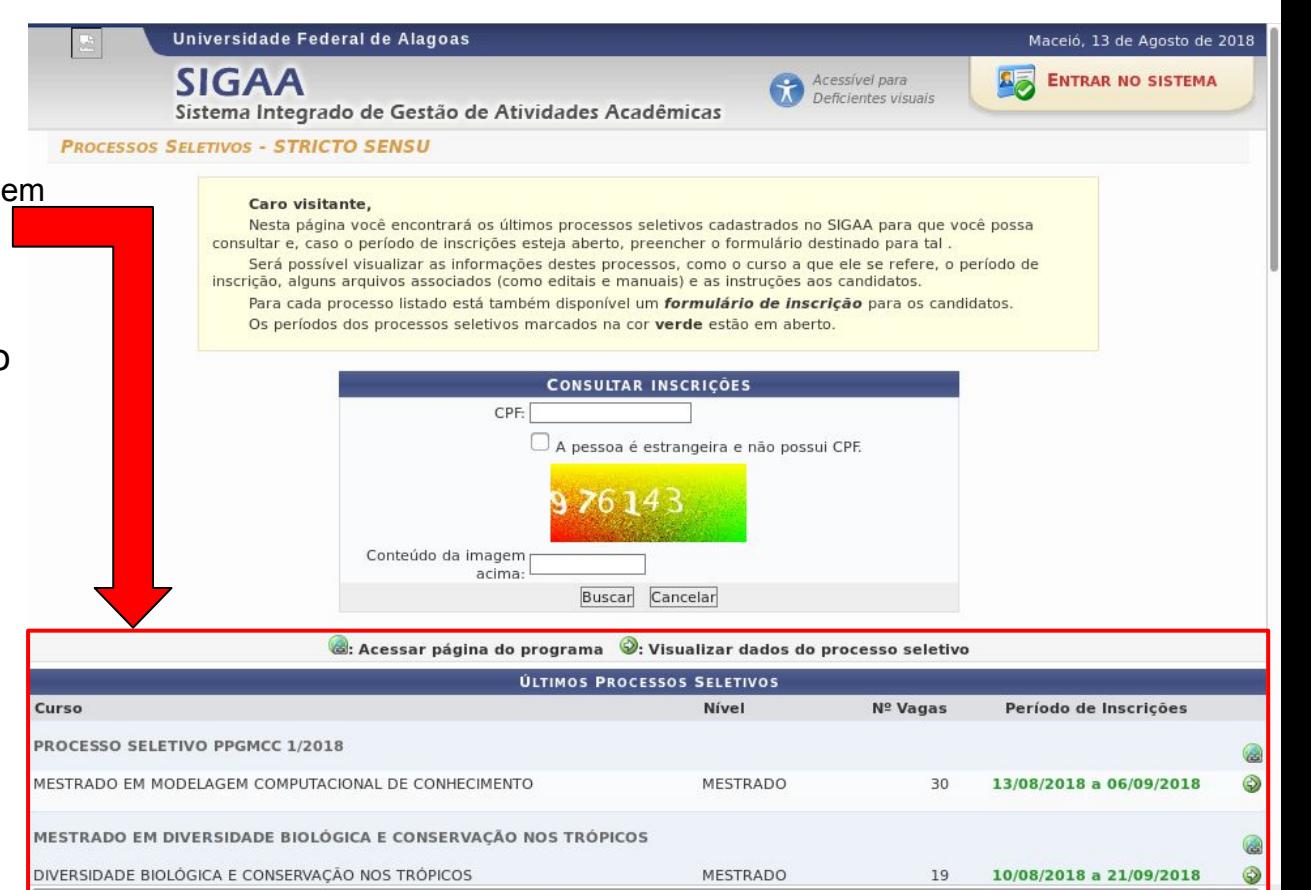